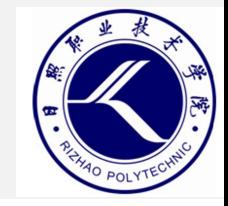

### **云安全技术与应用**

- 日照职业技术学院
	- 电子信息工程系

• 赵娜

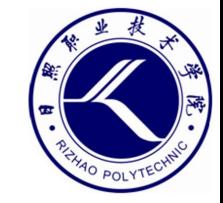

# 项目六 Http协议

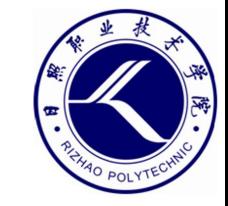

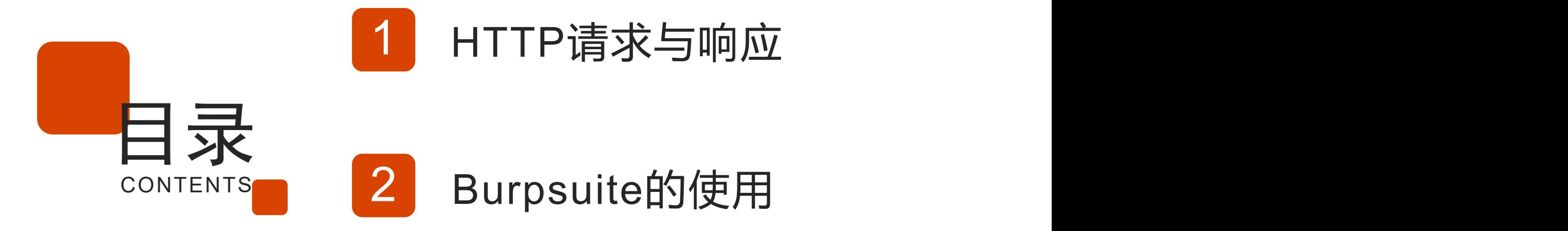

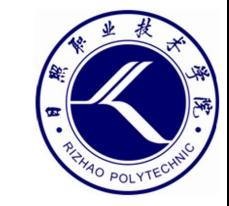

## 01.

### **HTTP请求与响应**

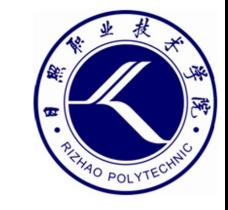

#### **HTTP请求方法——URL**

- URL (Uniform Resource Locator统一资源定位符) 是互联网中标准的资 源地址表示方法。
- 协议名://主机名(IP地址)/路径?参数名1=参数值1&参数名2=参数值2
- http://www.example.com.cn/test.php?user=teacher&pass=123
	- 协议名指明了访问网络资源所使用的协议,一般都为HTTP或HTTPS协 议, 默认为HTTP协议。
	- 在URL中如果指明路径,则是打开一个具体的网页或是某个具体的文件, 如果路径省略,则是打开相应网站的首页。
	- 参数用于客户端向服务器传递数据,参数可以有多个,中间用&分隔。

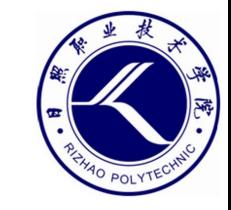

#### **HTTP请求方法——URL**

- URL中的主机名,对应的就是Web服务器上的网站主目录。
	- 比如 http://www.test.com/在Web服务器中对应/var/www/html
	- 比如在Web服务器中某个网页文件的路径是 /var/www/html/images/b.html, 那么这个网页文件所对应的URL地址 就是 "http://www.test.com/images/b.html".  $\bullet$
- 网站首页是指客户端在访问网站时所默认打开的页面
	- 首页文件通常都是以index命名, 如index.html、index.php等。
	- "http://www.test.com/"等同于

"http://www.test.com/indext.html" ,都表示要去访问Web服务器中 的/var/www/html/index.html文件。

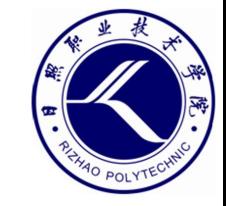

#### **HTTP请求方法**

- 请求方法
	- 客户端通过请求方法向服务器表达自己的意图。
	- 最常用的是Get方法,表示请求访问服务器中的某个资源。
	- 客户端还可以通过Get方法向服务器传递数据。

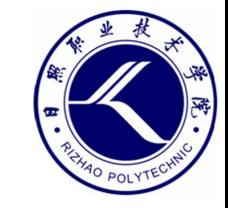

#### **HTTP请求方法——Get方法**

- Get方法的特点
	- Get方法通过URL向服务器发送数据。
	- 使用Get方法传递的数据会显示在浏览器地址栏中。
	- 由于浏览器对URL的长度会有限制,所以Get方法通常用于发送少量数据。

http://www.example.com.cn/test.php?user=teacher&pass=123

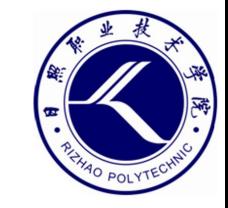

#### **HTTP请求方法——Post方法**

- Post方法的特点
	- Post方法将要发送的数据放在HTTP请求报文的正文中。
	- 数据不会显示在浏览器地址栏中,可以增强安全性。
	- 可以用于向服务器发送大量数据,如上传文件、提交留言等。

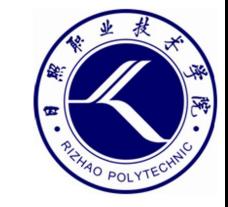

#### **HTTP请求方法——PHP接收数据**

- 在PHP中接收客户端数据主要是通过以下三种预定义变量:
	- \$ GET: 接收get方法传递的数据
	- \$ POST: 接收post方法传递的数据
	- \$ REQUEST: 接收get和post方法传递的数据

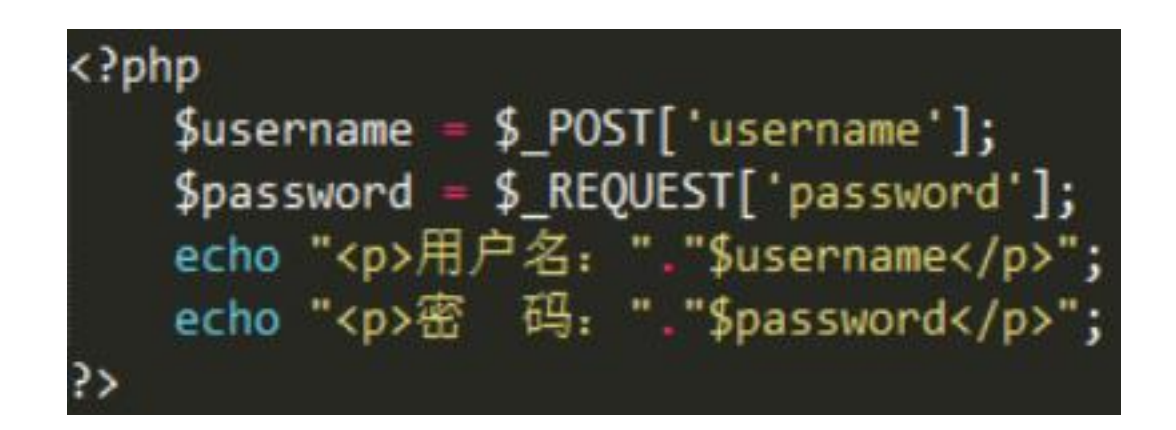

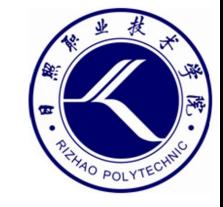

#### **HTTP请求方法——PHP接收数据测试**

• HTML代码

<form action="UserLogin.php" method="post"> <p>用户名: <input type="text" name="username"></p> <p>密&nbsp&nbsp&nbsp码: <input type="password" name="password"></p> <p><input type="submit" name="submit" value="确定">&nbsp&nbsp&nbsp<input type="reset" value="重置"></p>  $\langle$ /form>

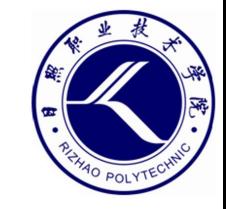

#### **HTTP请求方法——CTF练习**

- BugKu-Web-GET
- BUUCTF-Web-[极客大挑战2019]Havefun
- BugKu-Web-POST
- 攻防世界-Web新手区-get\_post

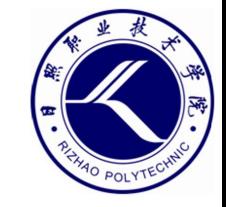

#### **HTTP请求方法——发送Post数据**

- 利用Hackbar给网站发送Post数据
	- Hackbar是火狐浏览器的著名插件

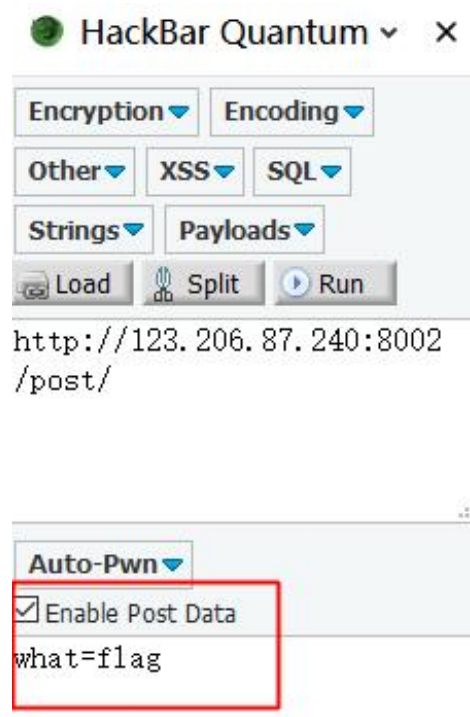

\$what=\$\_POST['what']; echo \$what; if(\$what="flag') echo 'flag{\*\*\*\*}'; flagflag{bugku\_get\_ssseint67se}

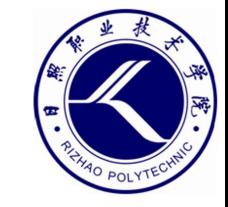

#### **HTTP请求方法——Post方法**

- 利用curl给网站发送Post数据
	- 用-X选项指定请求类型,并用-d选项指定要发送的参数。

root@kali:~# curl http://123.206.87.240:8002/post/ -X POST -d "what=flag" \$what=\$\_POST['what'];<br> echo \$what;<br>  $if$ (\$what='flag')<br> echo 'flag{\*\*\*\*}';<br>

flagflag{bugku\_get\_ssseint67se} root@kali:~#

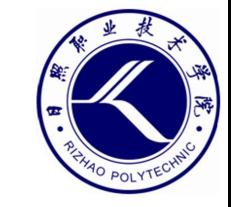

#### **HTTP请求和响应——HTTP协议**

- 协议是网络中通信双方所应遵循的规则。
	- Web服务所使用的是HTTP超文本传输协议,它规定了在客户端(浏览器) 和Web服务器(Web服务)之间互相通信应遵循的规则。
	- HTTP协议遵循请求 (Request) /响应 (Responses) 模型, HTTP请求只 能由客户端发起,Web服务器处理请求并返回相应的应答。

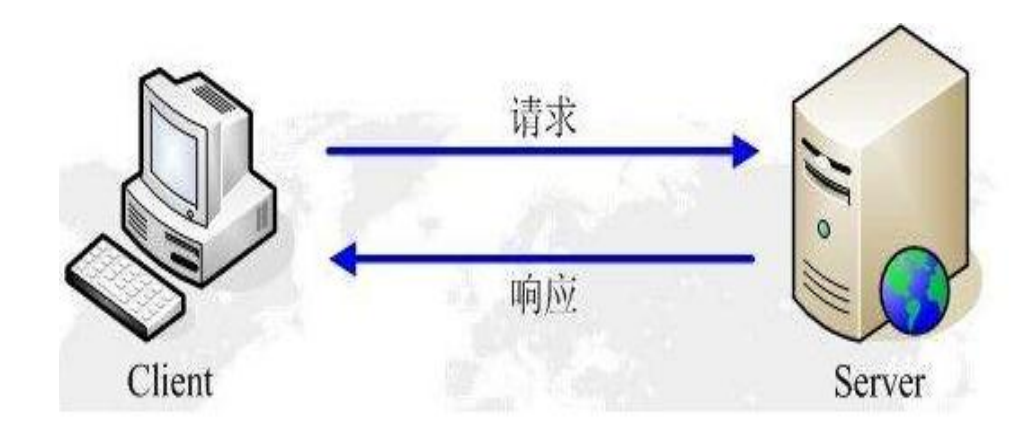

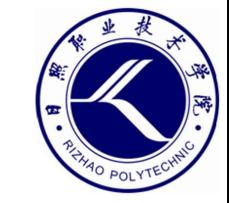

#### **HTTP请求和响应——curl**

• 利用curl工具查看HTTP请求和响应

:-# curl www.baidu.com <!DOCTYPE html>

e!-STATUS OK-><html> <head><meta http-equiv=content-t tent=IE=Edge><meta content=always name=referrer><link 1 z/baidu.min.css><title>百度一下, 你就知道</title></head pper> <div class=s form> <div class=s form wrapper> <di 270 height=129> </div> <form id=form name=f action=//ww ut type=hidden name=ie value=utf-8> <input type=hidden en name=rsv\_idx value=1> <input type=hidden name=tn val

:-# curl -v www.baidu.com Trying 61.135.185.32:80 ... \* TCP NODELAY set \* Connected to www.baidu.com (61.135.185.32) port 80 (#0) GET / HITP/1.1

Host: www.baidu.com

User-Agent: curl/7.68.0

> Accept:  $\star/\star$ 

\* Mark bundle as not supporting multiuse

< HIIP/1.1 200 OK

< Accept-Ranges: bytes

- < Cache-Control: private, no-cache, no-store, proxy-revalidate, no-transform < Connection: keep-alive
- < Content-Length: 2381
- < Content-Type: text/html
- < Date: Fri, 06 Nov 2020 23:44:27 GMT
- < Etag: "588604c4-94d"
- < Last-Modified: Mon, 23 Jan 2017 13:27:32 GMT
- < Pragma: no-cache
- $\le$  Server: bfe/1.0.8.18
- < Set-Cookie: BDORZ=27315; max-age=86400; domain=.baidu.com; path=/

<!DOCTYPE html>

e!-STATUS OK-><html> <head><meta http-equiv=content-type content=text/html; tent=IE=Edge><meta content=always name=referrer><link rel=stylesheet type=tek z/baidu.min.css><title>百度一下, 你就知道√title></head> <body link=#0000cc>

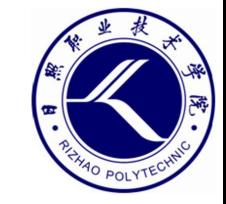

#### **HTTP请求和响应——开发者工具**

7 Host: www.whatctf.cn

#### • 利用浏览器提供的开发者工具查看HTTP请求和响应

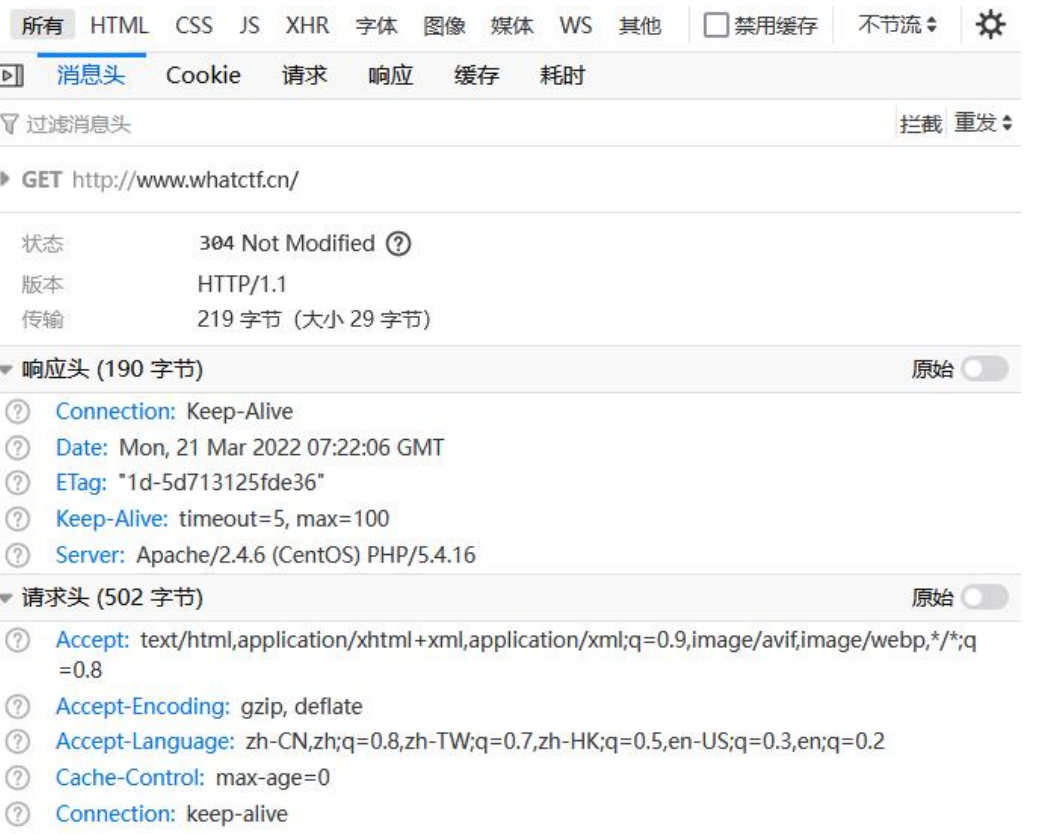

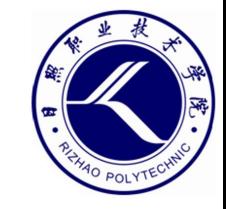

#### **HTTP请求和响应报文——数据包结构**

- HTTP协议的请求与响应报文都是由"首部header"和"主体body"两部分 组成的。
	- 主体部分是请求和响应的数据。
	- 首部部分规定了请求和响应的内容格式,以及客户端和服务端的一些相关

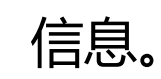

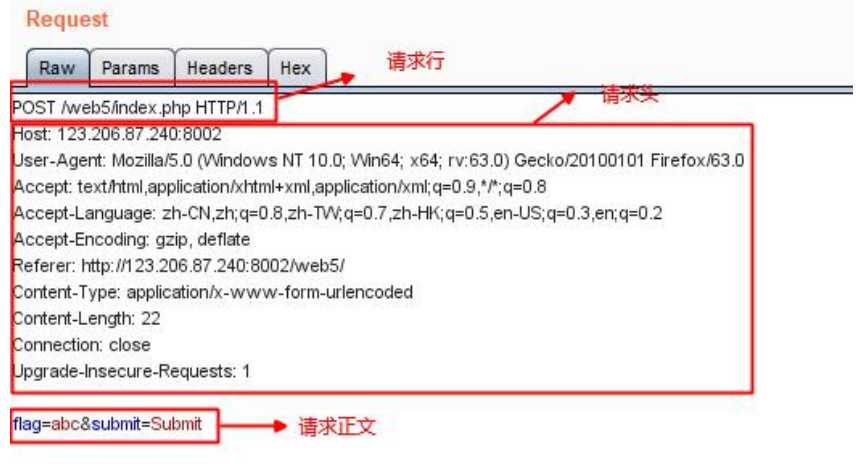

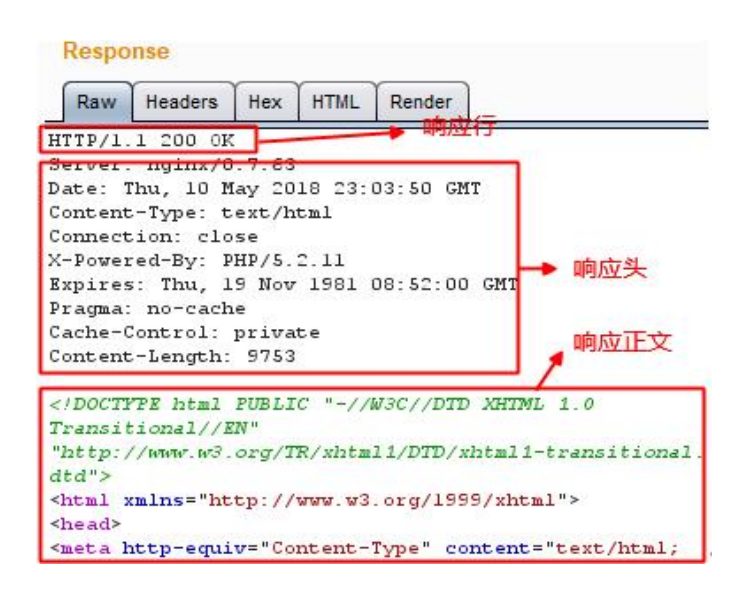

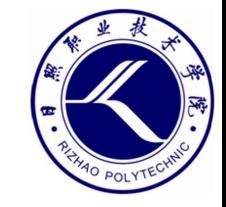

#### **HTTP请求和响应报文——请求报文**

- HTTP请求报文
	- HTTP请求报文由三部分组成:请求行、请求头、请求正文。
	- 在请求头和请求正文之间一般会有两个空行进行间隔。

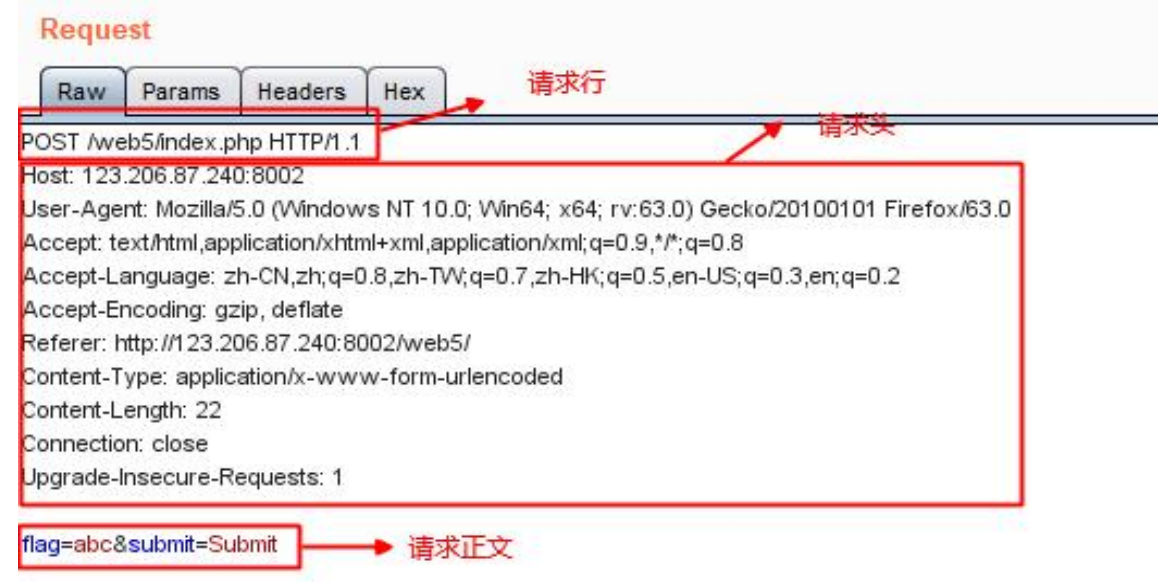

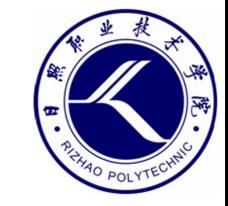

#### **HTTP请求和响应报文——请求行**

- 请求行由三部分组成:
	- 第一部分"GET",表明该请求是采用GET方法;
	- 第二部分"/",表明请求访问的页面,"/"是指网站根目录,也就是要 访问网站的首页。它结合请求头的Host字段可以组成一个完整的请求URL: "www.51cto.com/"  $\bullet$
	- 第三部分"HTTP1.1",表明所使用的HTTP协议版本,目前所使用的都 是HTTP1.1版本。

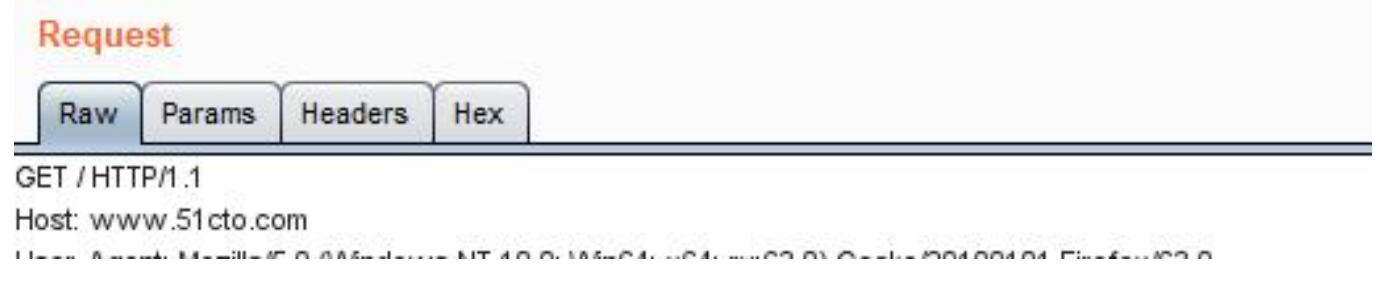

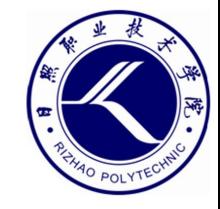

#### **HTTP请求和响应报文——请求头和请求正文**

#### • 服务端根据请求头获取客户端的信息。

• 请求正文是可选的,它最常出现在POST请求方法中。

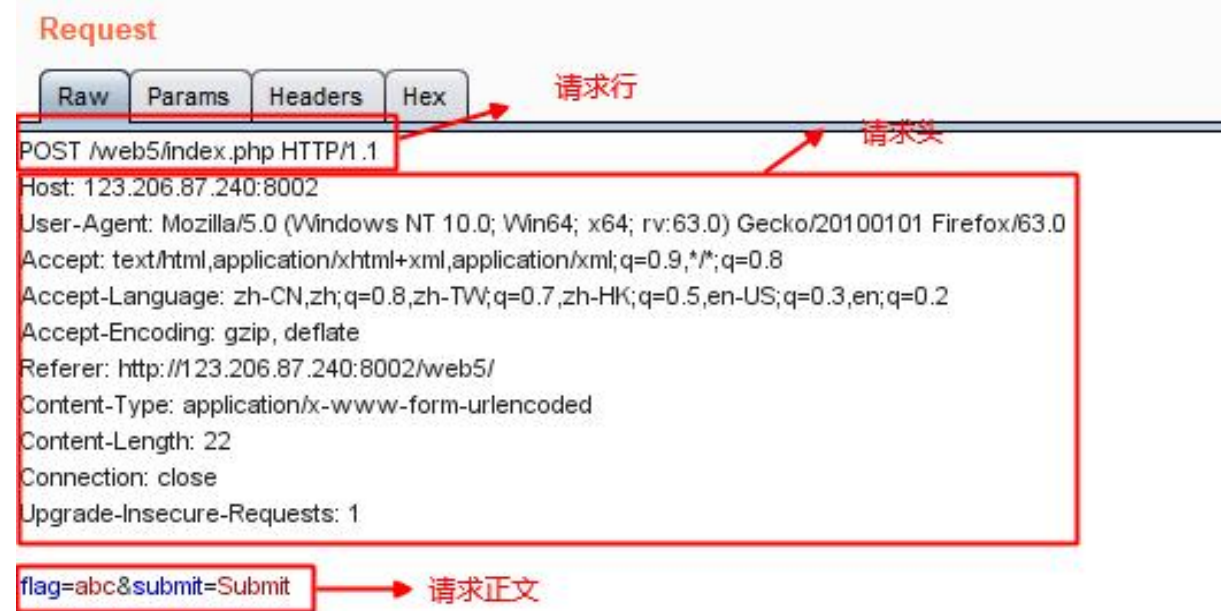

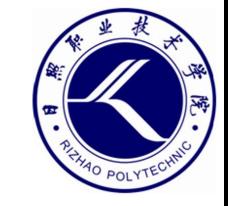

#### **HTTP请求和响应报文——响应报文**

- 响应行
	- 第一部分, HTTP/1.1, HTTP版本;
	- 第二部分,200,状态码;
	- 第三部分,OK,消息。
- 响应头
	- 包含了服务端的相关信息
	- 响应正文
	- 由服务器向客户端发送的HTML数据

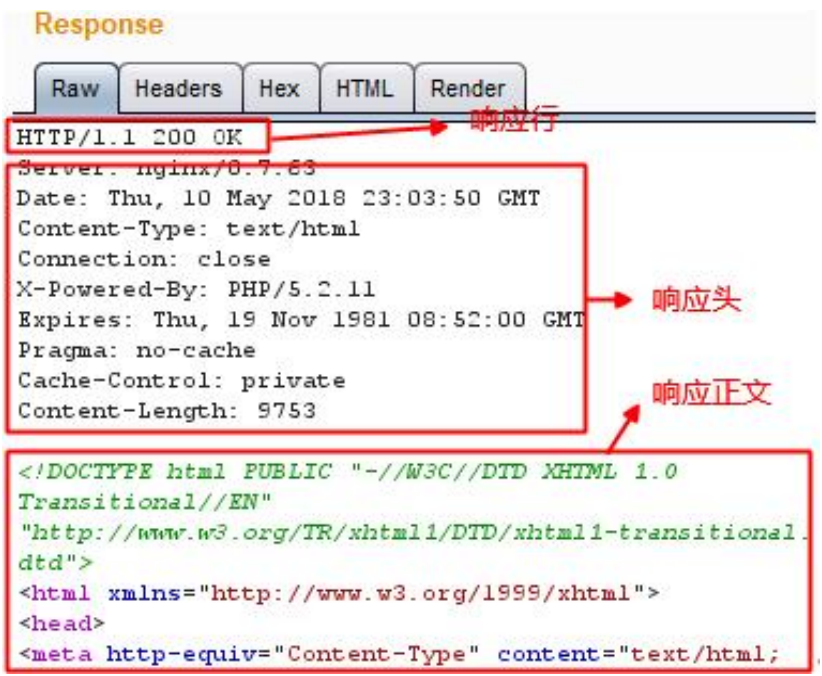

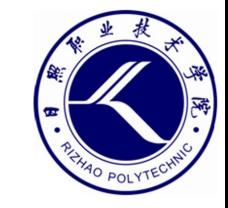

#### **HTTP请求和响应报文——响应头**

- 响应头中的常规字段
	- Server:服务端所使用的Web服务名称。Server: Apache/2.4.6 (CentOS) PHP/5.4.16
	- Set-Cookie: 服务器向客户端设置的Cookie。
	- Last-Modified: 服务端资源的最后修改时间。
	- Location:重定向到另一个页面,通常配合302状态码使用。
	- Content-Length: body部分的长度 (单位字节)

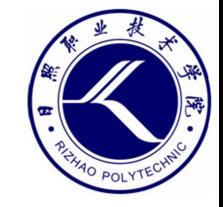

#### **HTTP请求和响应报文——CTF练习**

- BugKu-Web-头等舱
- 攻防世界-Web-baby\_web

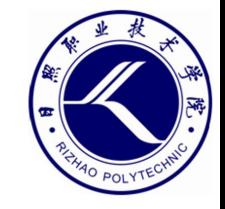

#### **修改HTTP请求头——请求头中的常规字段**

- Host, 请求资源的主机和端口号。
- User-Agent, 客户端操作系统和浏览器的信息。
	- 网站通过User-Agent字段可以来判断操作系统和浏览器的类型。
	- 网站通过UA可以来判断访问是否合法,是用户访问还是程序访问等。
- Accept, 客户端可以接收哪些MIME类型的消息。
	- MIME类型用来设定某种扩展名文件的打开方式。
	- Accept: text/html, 表示客户端希望接收HTML文本。
	- Accept: text/plain, 表示客户端只能接收纯文本, 服务器不能向它发送 图片、视频等。

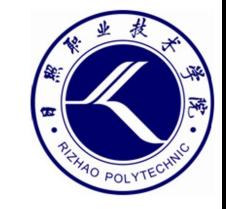

#### **修改HTTP请求头——请求头中的常规字段**

- Accept-Language,指定客户端可以接收的语言。
	- 如果请求消息中没有设置这个域,默认是任何语言都可以接收。
	- 该项也可以作为用户地区的判断依据。
- Referer, HTTP来源地址, 用来表示从哪儿链接到当前页面。
	- 网站通过Referer可以来判断用户的访问来源。
- Cookie,客户端发给服务器证明用户状态的信息,用来表示请求者的身份。

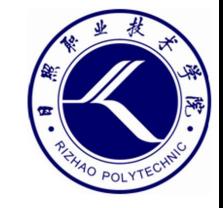

#### **修改HTTP请求头——伪造客户端IP地址**

- X-FORWARDED-FOR,简称XFF。
	- 通过该字段可以指定客户端的IP地址。
	- 通常都是将客户端地址伪造成127.0.0.1,从而实现本地访问。

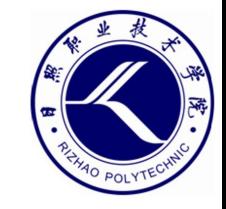

#### **修改HTTP请求头——CTF练习**

- BugKu-Web-你从哪里来
- BugKu-Web-程序员本地网站
- 攻防世界-Web-xff referrer
- 攻防世界-Web-cookie
- BUUCTF-Web-[极客大挑战2019]Http

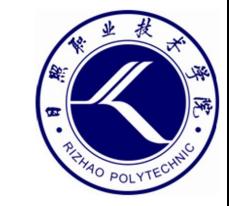

## 02.

### **Burpsuite**的使用

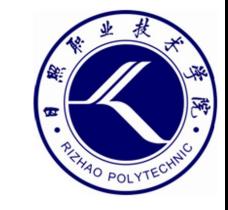

#### **Burpsuite**

- 利用Burpsuite拦截HTTP数据
	- Burpsuite可谓Web安全的神器,学习Web安全,必须精通Burpsuite。
	- BurpSuite最主要的功能是拦截客户端与服务器之间传输的数据,然后对 数据进行修改并再次发送,从而完成攻击过程。

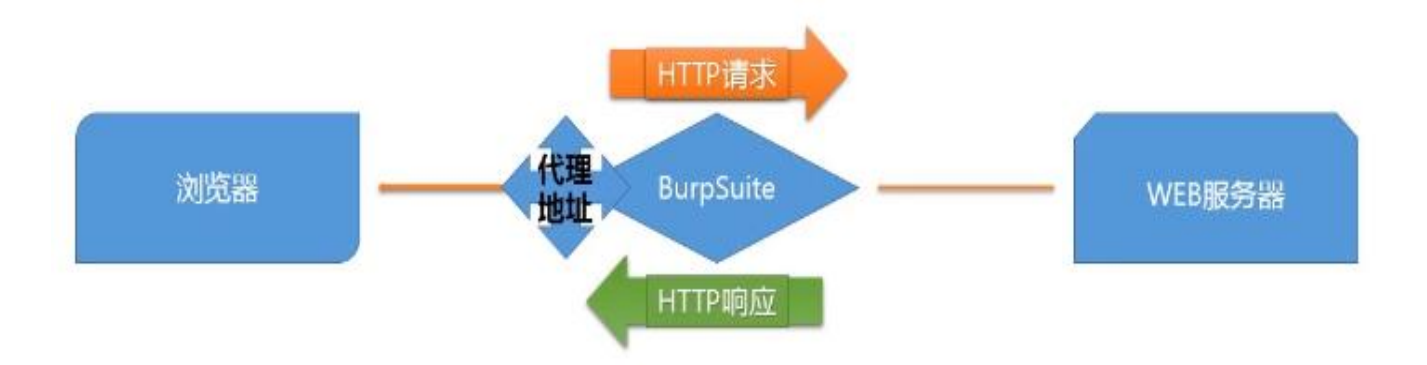

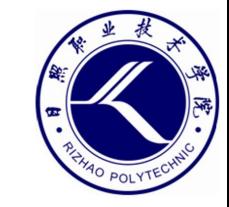

#### **Burpsuite**

- 被Burpsuite拦截的数据会显示在proxy模块中
	- Forward表示将数据包直接转发出去。
	- Drop表示将数据包丢弃,不向外转发。
	- Intercept is on表示开启了拦截功能。
	- Intercept is off表示关闭了拦截功能。

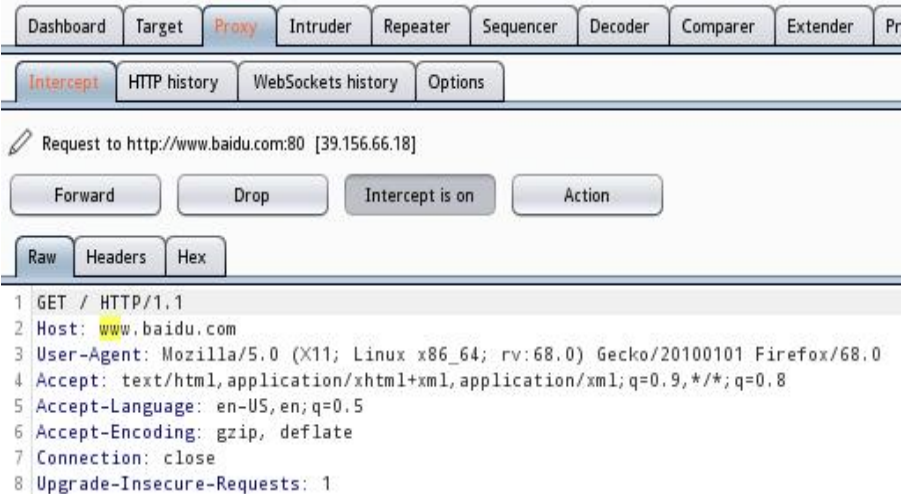

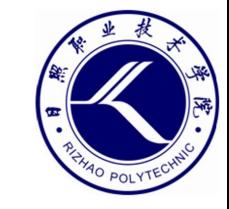

#### **Burpsuite**

- Burpsuite的repeater模块
	- 在Proxy模块中拦截的数据通常会发送给其它模块做进一步处理, 其中最 常发到Repeater模块。
	- 在Repeater模块的左侧窗口中可以对拦截的HTTP请求数据进行修改, 然 后再发送出去,在右侧窗口中将显示接收的响应数据。

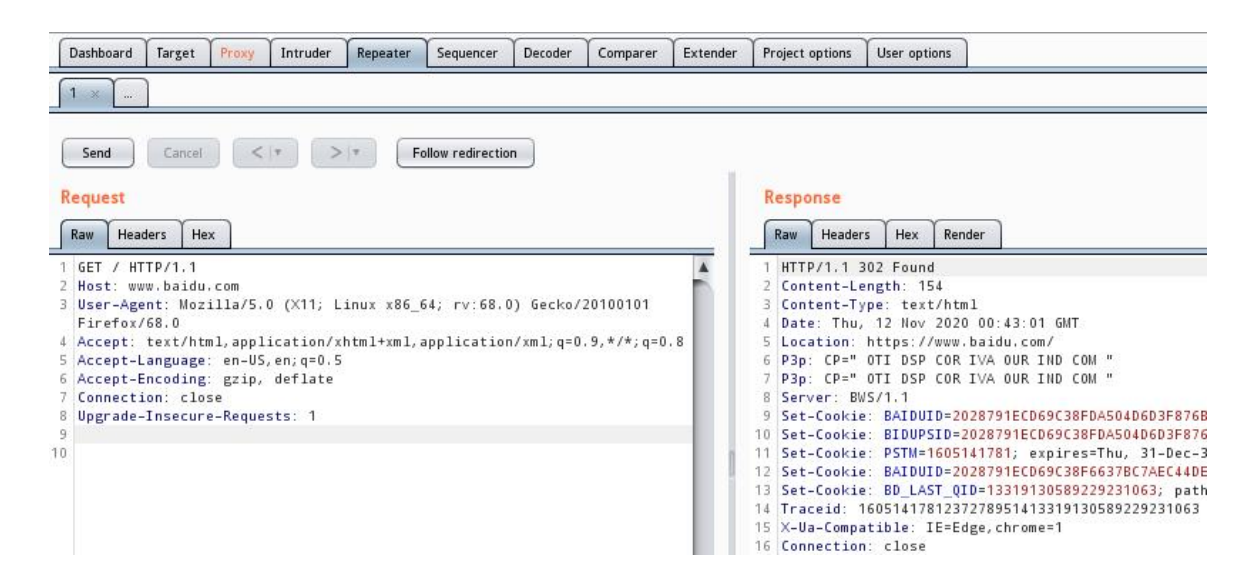